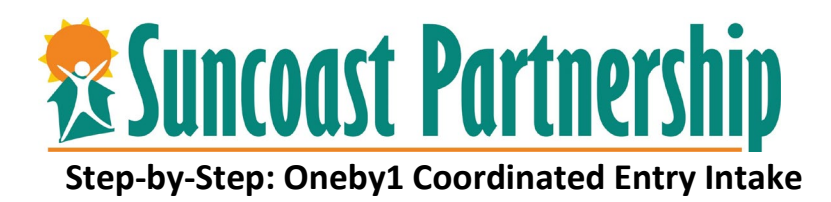

- 1. Login to CSIS.
- 2. Select the Oneby1 agency from your drop down.

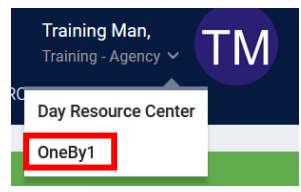

3. You will then see your agency listed as Oneby1.

OneBy1

- 4. Search for the client.
- 5. Ensure the client has an active and uploaded ROI.

A Release of Information is Missing or Permission Not Provided. Please review to ensure compliance.

**RELEASE OF INFORMATION** 

ADD RELEASE OF INFORMATION  $\left( \begin{matrix} \textbf{\text{F}} \end{matrix} \right)$ 

- 6. Review any public notices, notes, and determine if the client has an active Oneby1 Coordinated Entry intake.
	- a. If the client has an intake already, you may review the enrollment and add a status update if information has changed. Please review the following *Step-by-Step* and *Video* to learn how to do this.
	- b. You will not be able to create a duplicate program enrollment for Oneby1 Coordinated Entry.
- 7. Add the client's **contact information** on the **Contact** tab.
	- a. Collect as many contacts for the client as they can provide including emergency contacts and persons who may deliver a message to the client.

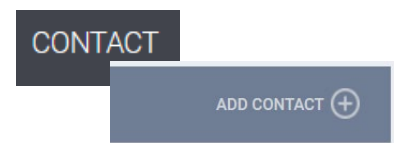

- 8. Add the client's most common or frequented **location** on the **Location** tab.
	- a. You can drop pins, use cross streets, approximate locations, etc.
	- b. Add information in the notes that may be helpful for locating clients in the future.
		- i. Clients often miss opportunities for housing because of no contact information recorded.
		- ii. "If you were to win the lottery, how could we find you/who could we call?"

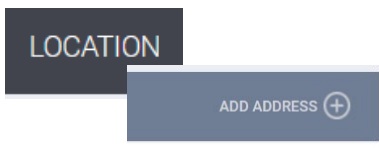

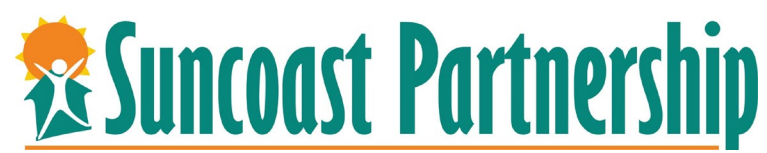

9. Select the Program tab.

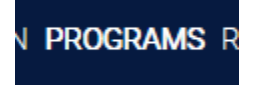

10. Select the arrow to enroll the client in the program.

PROGRAMS: AVAILABLE

**OneBy1 - Coordinated Entry** 

- 11. Do not enroll the additional household members.
- 12. Ensure the project start date is the date in which the Access Point was taken.
- 13. Please answer all of the questions in the enrollment complete, current, consistent, and correct.
	- a. Please change any old information that is not accurate to the client's story.
	- b. Complete the prior living situation questions as follows:
		- i. Type of Residence = **Where did you stay last night?**
		- ii. Length of Stay in Prior Living Situation **= How long have you been there?**
		- **iii.** Approximate Date Homelessness Started = **When did this instance of homelessness begin?**
		- iv. Ask the client their history of homelessness in the **last 3 years** to complete the **total number of times** homeless and **total number of months** homeless.
		- v. Complete the **disability**, **income**, **and all other questions** on the enrollment. Save and
- 14. You must complete the following assessments:
	- a. **Current Living Situation**.

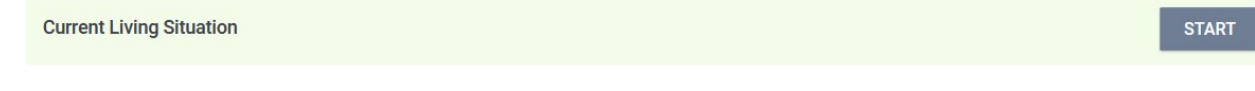

## b. Appropriate **VISPDAT** (Individual, Family, or Youth).

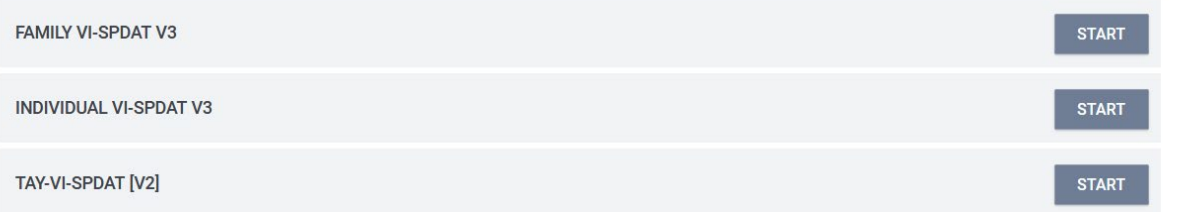

15. After you have completed the appropriate VISPDAT, you will be taken to a Program Eligibility Determination Screen. You will select **"Refer directly to community queue."**

REFER DIRECTLY TO COMMUNITY QUEUE

16. Do not end the conversation until **contact** and **location** information is updated under each tab (steps 7 & 8).